## **Determining your Host ID**

To determine the Host ID of the machine on which the modeling tool is installed

- 1. Start the modeling tool.
- 2. When the License Manager dialog opens, click Show Host ID.
- 3. Click to copy the text from the **Host ID** box.

Please note that the Host ID may be encrypted if you have more than one network adapter.

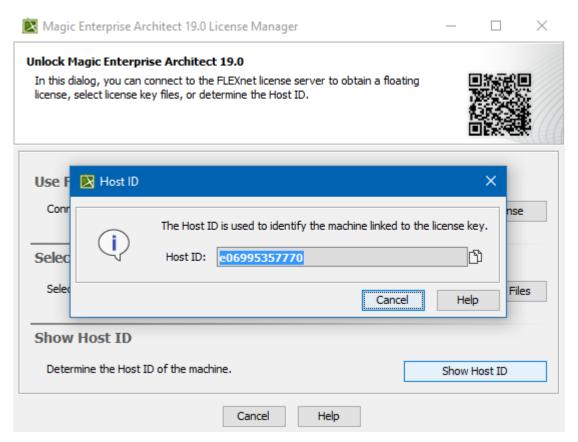

The Host ID dialog

## Related pages

- Adding the license key
- Modeling tools licensing